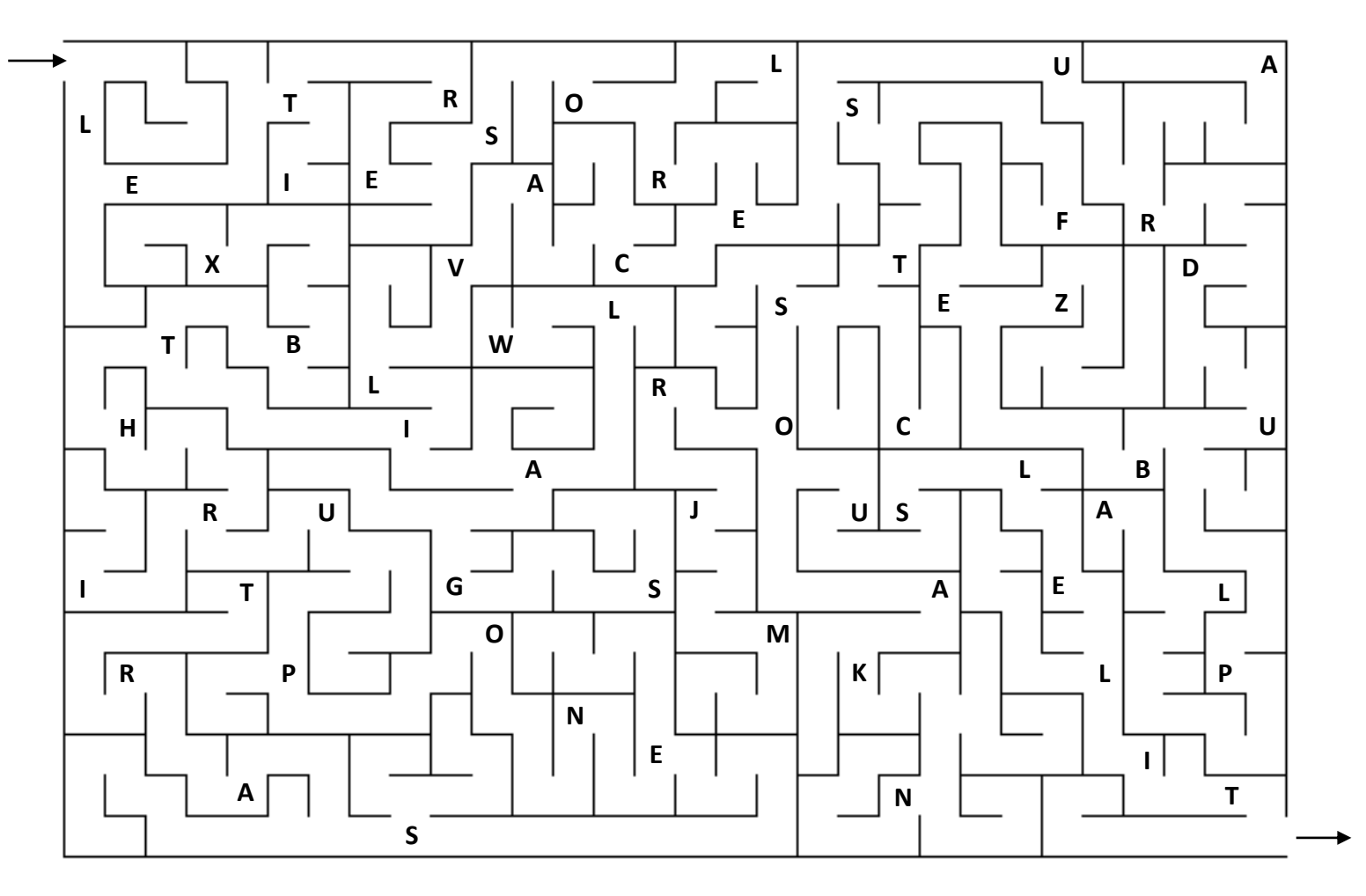

## [L'indice est indiqué sur le chemin](https://keljeu.fr/)…

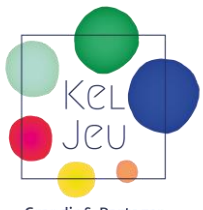

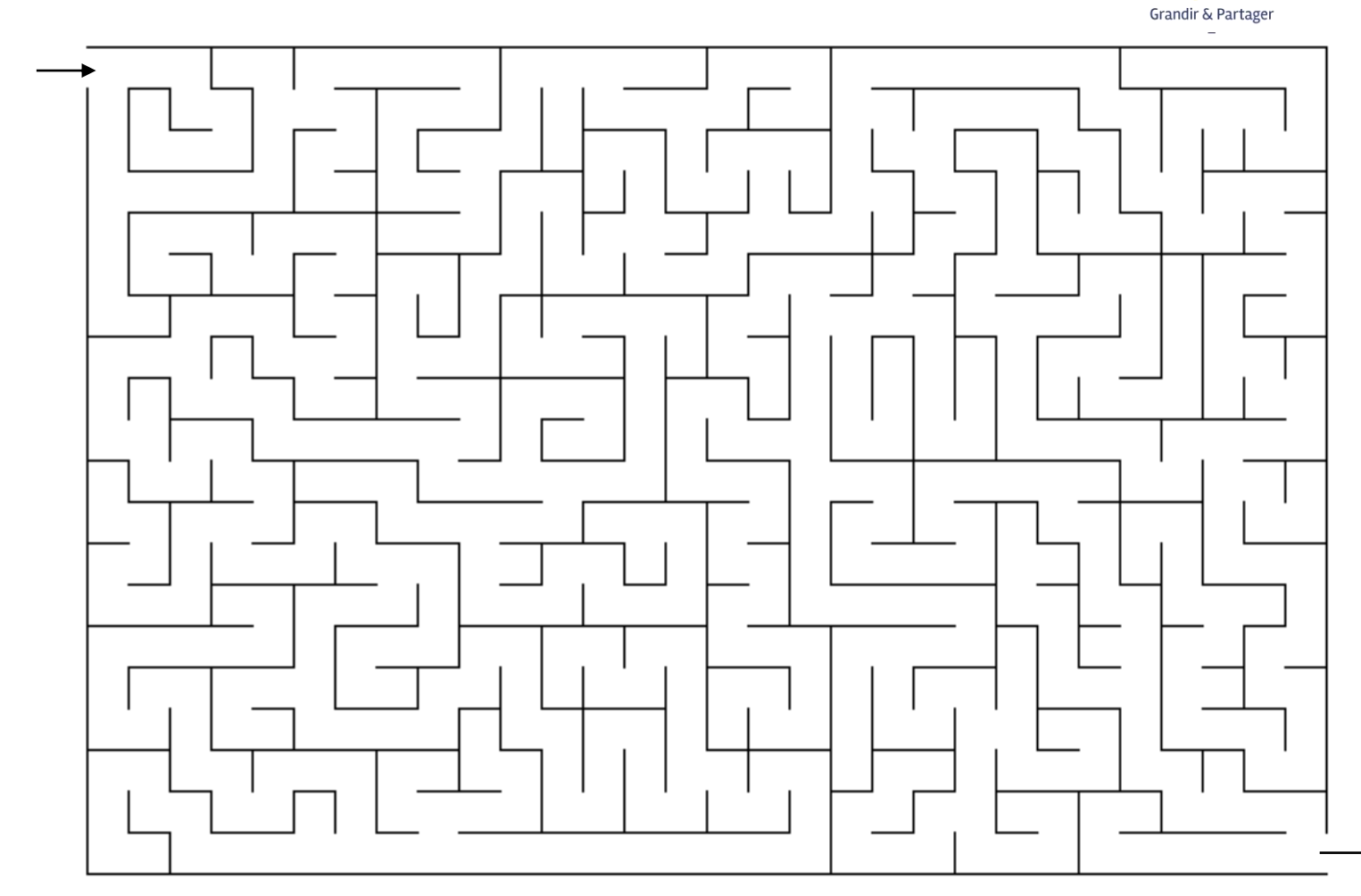

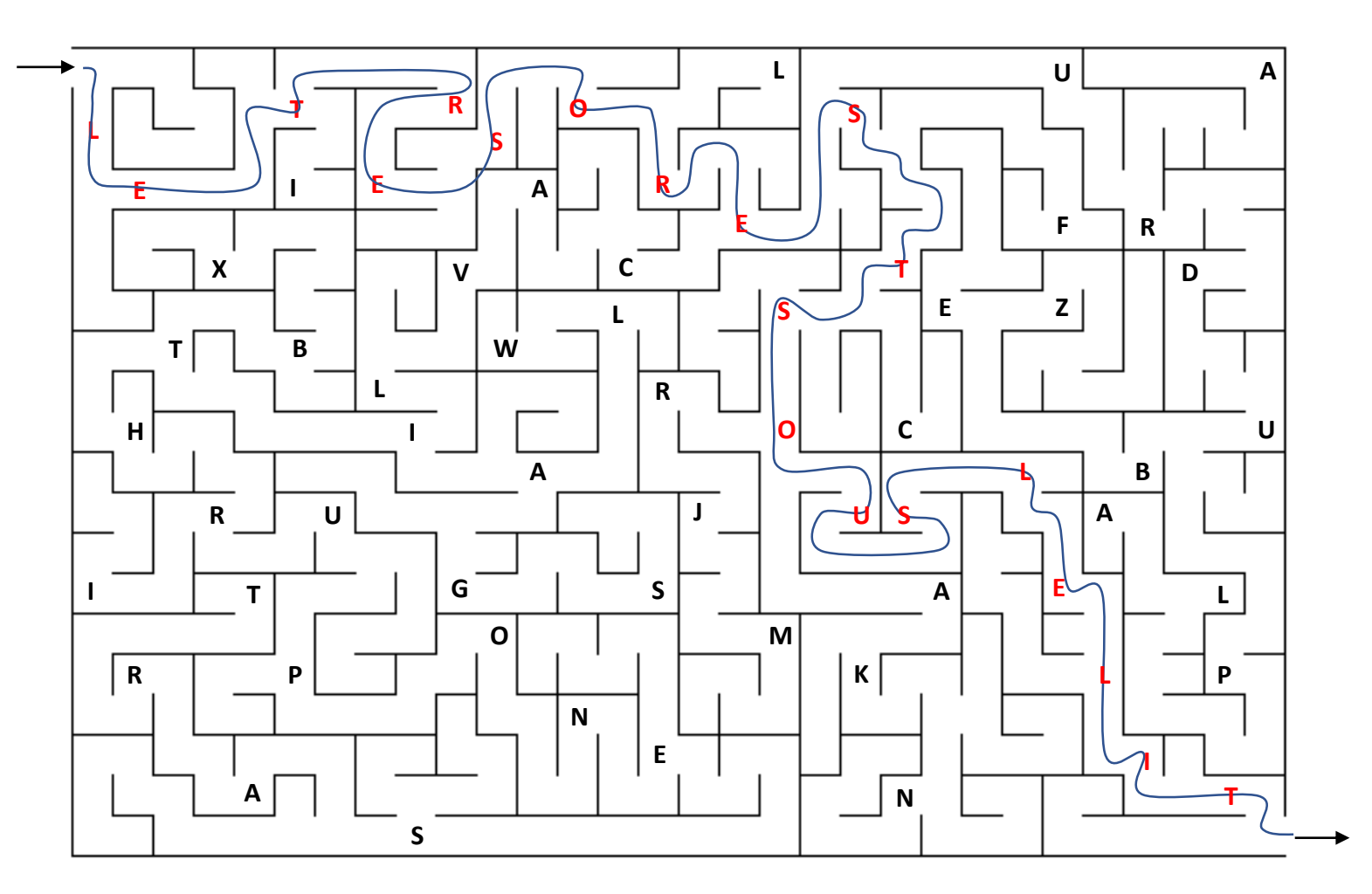

## [L'indice est indiqué sur le chemin](https://keljeu.fr/)…

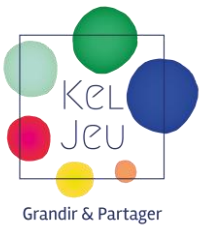

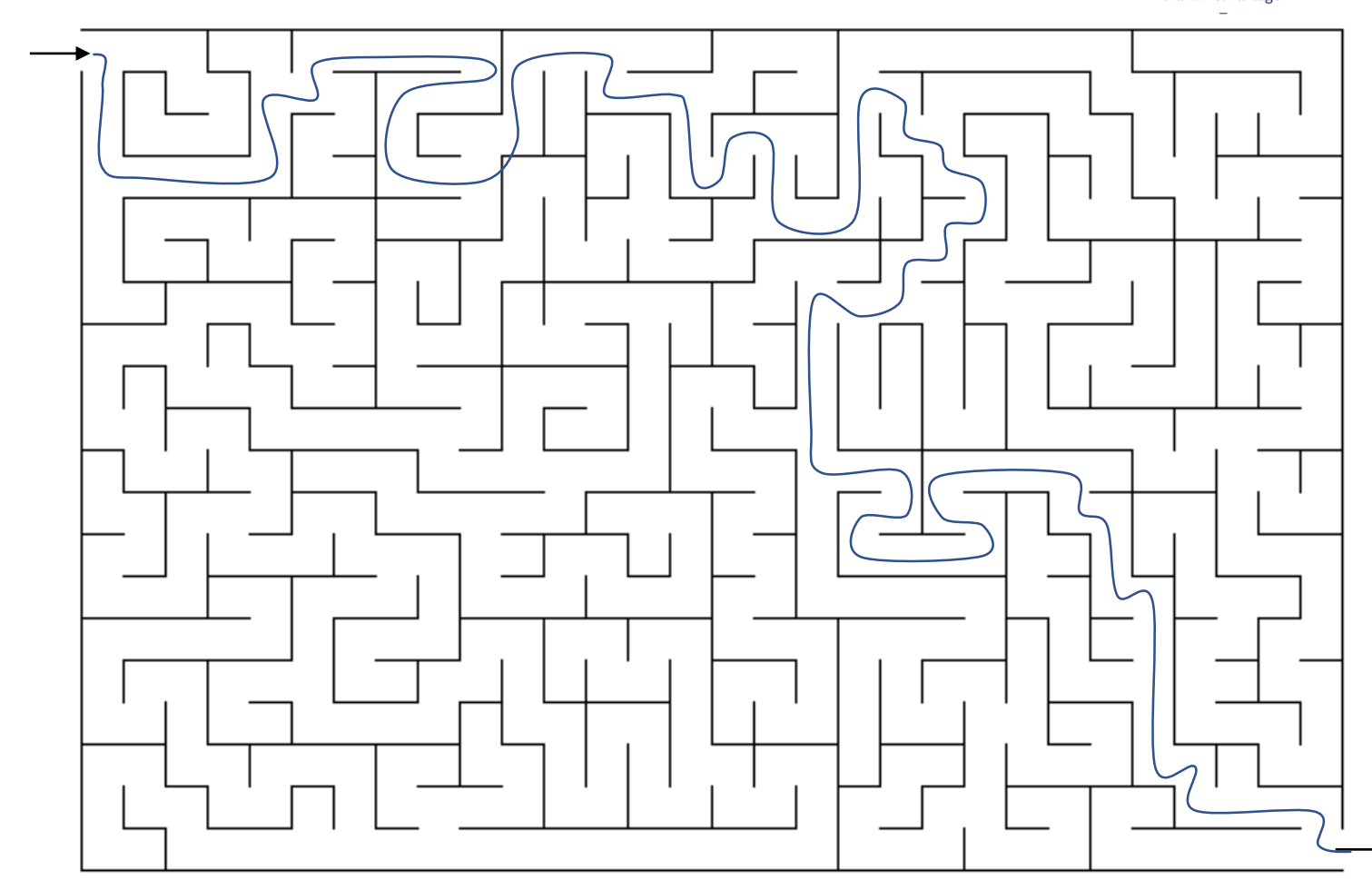

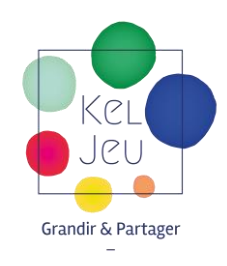

## [Pour créer le message codé](https://keljeu.fr/)  personnalisé:

- Imprimer les 2 feuilles
- Positionner la grille vierge sur le dessus et la grille avec le chemin en dessous pour la voir par transparence.
- Mettre les lettres du message ou les chiffres souhaités sur la ligne du chemin.
- Positionner ensuite d'autres lettres ou chiffres ailleurs sur la grille.

## Pour générer un nouveau labyrinthe et choisir son niveau de difficulté:

**[Cliquez ici](http://www.desmoulins.fr/index.php?pg=divers!jeux!labyrinthes!form_labyrinthes)**